# QoEChart Group

QoEChart contains configuration options for Quality of Experience visualization.

## Table of Contents

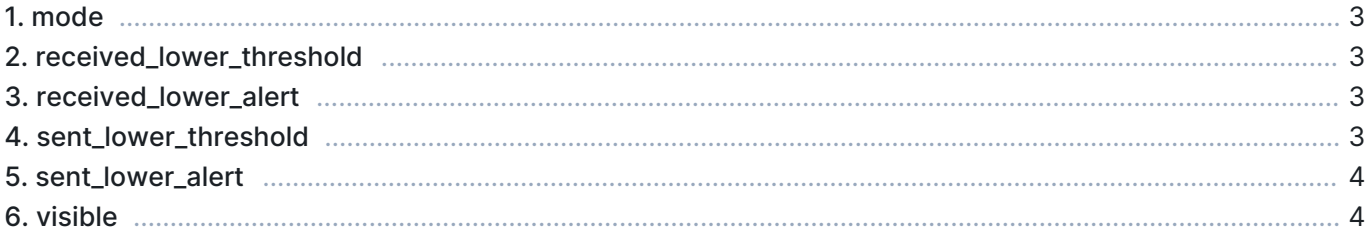

## 1. mode

Select whether the chart uses GQoSM or PSQA as the source data.

- Values:
	- 0 GQoSM Use GQoSM as the source model
	- **1 PSQA- Use PSQA as the source model**
- Default: 0

#### Example

To use PSQA as the source model, define this parameter as:

[QoEChart] mode=1

## 2. received\_lower\_threshold

Defines the lower threshold for received quality.

- Unit: MOS
- Precision: float
- $\blacksquare$  Minimum: 1.0
- **Maximum: 5.0**
- Default: 0.0

#### Example

To set the lower threshold to 2.0 MOS, define this parameter as:

```
[QoEChart]
received_lower_threshold=2.0
```
## 3. received\_lower\_alert

When enabled, an alert is emitted whenever the received quality falls below received\_lower\_threshold.

- **Values:** 
	- **true** An alert is emitted
	- **False No alert is emitted**
- Default: false

### 4. sent\_lower\_threshold

Defines the lower threshold for sent quality.

- **Unit: MOS**
- Precision: float
- **Minimum: 1.0**
- **Maximum: 5.0**
- Default: 0.0

#### Example

To set the lower threshold to 2.0 MOS, define this parameter as:

```
[QoEChart]
sent_lower_threshold=2.0
```
#### 5. sent\_lower\_alert

When enabled, an alert is emitted whenever the sent quality falls lower than sent\_lower\_threshold.

- Values:
	- **true An alert is emitted**
	- **false No alert is emitted**
- Default: false

#### 6. visible

Determines if this visualizer is displayed in the GUI.

- Values:
	- **true Visualizer is displayed**
	- **False Visualizer is not displayed**
- **Default: false**

#### Example

To display the visualizer, define this parameter as:

[QoEChart] visible=true